# **Calibre Presentation Notes**

#### **EBooks**

An eBook is just an electronic version of a print book. They can be read on eBook Readers, computers, tablets and smart phones. The first eBook readers were the Rocket eBook and the SoftBook Reader, launched in Silicon Valley in 1998. They were the size of a large and thick book, with a battery, a black and white LCD screen, and a storage capacity of ten books or so. The first e-ink based eBook reader in the US was from Sony around 2006. A newer reader will hold well over a thousand books.

#### **Calibre**

Calibre is an eBook library manager. It can view, convert (DRM free books) and catalog eBooks in most of the major eBook formats. It can also access many eBook reader devices to transfer books to and from your Calibre library. It can go out to the Internet and fetch metadata for your books including the number of a series. It can download newspapers and magazines and convert them into eBooks for convenient reading on your Reader. It is cross platform, running on Linux, Windows and OS X.

Calibre has a built-in web server that allows you to store and access your eBook collection using a simple browser from any computer anywhere in the world. It can also email your books and downloaded news to you automatically. It has support for mobile devices, so you can browse your collection and download books from your smartphone, Kindle, etc.

For an overview of Calibre go to<http://calibre-ebook.com/demo>

### **Download Calibre**

at<http://calibre-ebook.com/download>

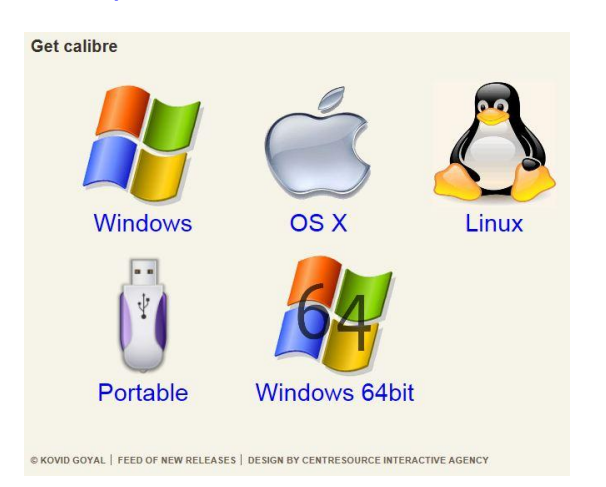

Select your operating system or opt for a portable USB drive.

Once the program is downloaded and installed, the Welcome Wizard will open and walk you through set up.

Start by telling it where you want to store your books.

Next tell it what eBook device you have.

#### **Tool Bar**

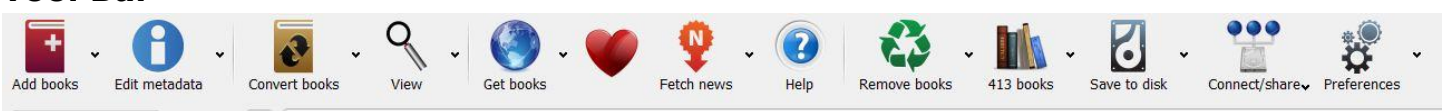

Any icons that have a dropdown arrow have additional menu choices.

**Add books** – Gives you a variety of ways to add books

*Edit metadata* Change metadata either manually or from updates on the web, choose covers, series etc.

*Convert Books* – Convert DRM free books to different eReader formats.

*View* – Read DRM free books in any format on your computer You can view full screen, change the font size, highlight a word and right click to bring up the definition.

*Get Books* – Type in title and/or author to search the web for book and price.

*Donate to Calibre - Calibre is a free program. You may choose to make a* donation to its support. This is voluntary and they never ask for this. It's just available if you choose.

*Fetch news* – Connect to a news, comics, or magazine source, and import to be read on your device. Add any RSS feed. Schedule to download automatically or manually.

*Help* – Connect to the online User Manual

*Remove Books* – Remove selected books, covers or formats from the Library

**Library** – Create or switch libraries, perform maintenance or pick a random book.

**Device** – Shows only when your eBook reader is connected. Right click a book from an eBook reader to transfer it to the Calibre library. From the Calibre library, drag and drop a book on the Reader icon.

**Save to disk** – Save books to a folder other than Calibre's library for a backup copy.

*Connect/share* – Connect to folders or iTunes and set up email sharing. Calibre's content server can store a copy of your library on line. Unless you specify a password it will be public.

**Preferences** – Change Calibre settings, run the Welcome Wizard or get plug ins.

**Browse by covers** - **C** Click the icon at the bottom right of the screen to open the cover browser.

**Search Bar** - Find specifics from meta data and save searches for future viewing.

## **Help with Calibre**

*Dick Faust's SIG Notes Web Site* - <http://www.k9ivb.net/CCSC%20Notes.htm> has loads of technical information about Calibre and DRM.

**Dick Faust's Round Table SIG** – Held for club members and visitors with rec cards in Room A of the Computer Club of Sun City on the first Friday of the month from 9 – 11 AM. Tech talk and Q & A about computer related technology including Calibre.

### *For an overview of Calibre* go to <http://calibre-ebook.com/demo>

The *Calibre Help Button* will take you to the online User Manual

To *download the manual* go to<http://manual.calibre-ebook.com/calibre.pdf>

*Calibre Help Site* - <http://calibre-ebook.com/help> includes FAQs, Grand Tour introductory video, other tutorials in both video and PDF format, links to the User Manual, Forum, Facebook page, and Twitter.

# **Joining the Calibre Community**

To talk with fellow calibre users and keep abreast of the latest developments in calibreworld, you can use several tools"

- The Calibre User Forum <http://www.mobileread.com/forums/forumdisplay.php?f=166>
- #calibre on Twitter <https://twitter.com/calibreforum>
- Calibre Facebook page is at<http://www.facebook.com/calibre.ebook?v=wall>
- The Calibre new release RSS feed can keep you up to date on new features and bug fixes. Go to<http://calibre-ebook.com/feeds/changelog/> and click on Subscribe to this feed to be kept up to date.
- The #calibre IRC channel on Freenode

### **DRM Free Books**

Using the *Get Books button* in Calibre will show what books in your search are DRM free.

<http://drmfree.calibre-ebook.com/> for both free and for pay DRM free

<http://www.gutenberg.org/> Free eBooks